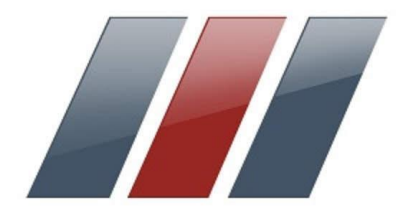

# ПРЕОБРАЗОВАТЕЛЬ ЧАСТОТЫ

# **T13-750W-12-H**

**ПАСПОРТ**

#### **1. НАЗНАЧЕНИЕ ИЗДЕЛИЯ**

Преобразователь частоты **T13** (далее сокращенно ПЧ) представляет собой функционально законченное электронное устройство, предназначенное для регулирования и визуального контроля параметров работы асинхронного трехфазного электродвигателя мощностью не более 750 Вт.

#### **2. ОСНОВНЫЕ ТЕХНИЧЕСКИЕ ДАННЫЕ И ХАРАКТЕРИСТИКИ**

Преобразователь частоты выполнен в виде платы с электронными компонентами, установленной в пластиковый корпус с креплением панельного типа.

Управление скоростью происходит за счет изменения частоты питающего напряжения скалярным методом управления, основанном на поддержании постоянства отношения V/F.

На лицевой стороне корпуса расположены элементы управления:

- элементы индикации текущего состояния (светодиодные индикаторы направления вращения двигателя и останова (FWD, REV, STOP), а также цифровой дисплей для отображения скорости и настройки параметров работы;
- кнопки P-K/SHIFT (ВЫБОР/СДВИГ), MENU/ESC (МЕНЮ/ВЫХОД), SAVE/LOCK (ВВОД/БЛОК), FWD/REV (ВПЕРЁД/НАЗАД), ▲ и ▼ (кнопки для выбора параметров), ON/OFF (ПУСК/СТОП);
- потенциометр для управления скоростью;

На задней стороне корпуса располагаются две клеммные колодки для подключения электродвигателя, питающего напряжения, входных и выходных сигналов.

Основные характеристики ПЧ приведены в таблице.

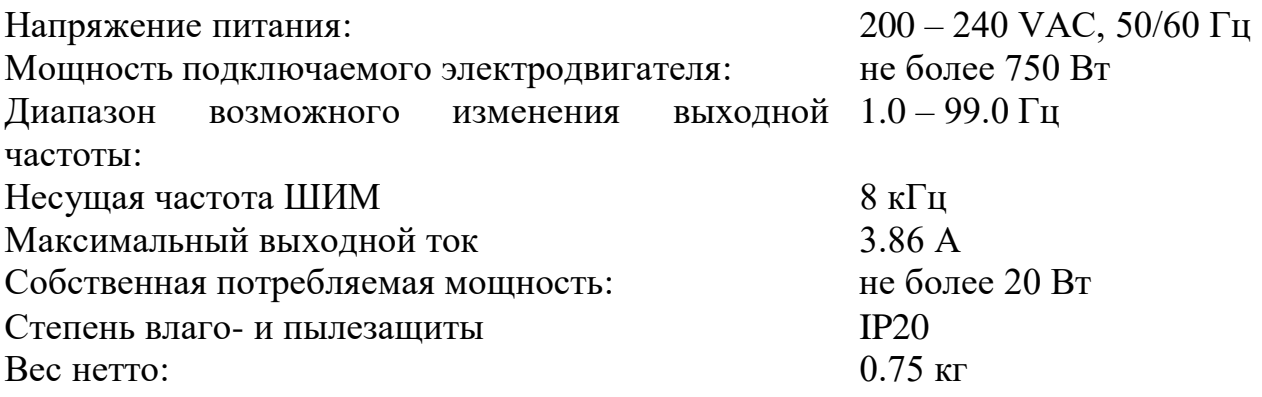

# **3. ГАБАРИТНЫЕ И УСТАНОВОЧНЫЕ РАЗМЕРЫ**

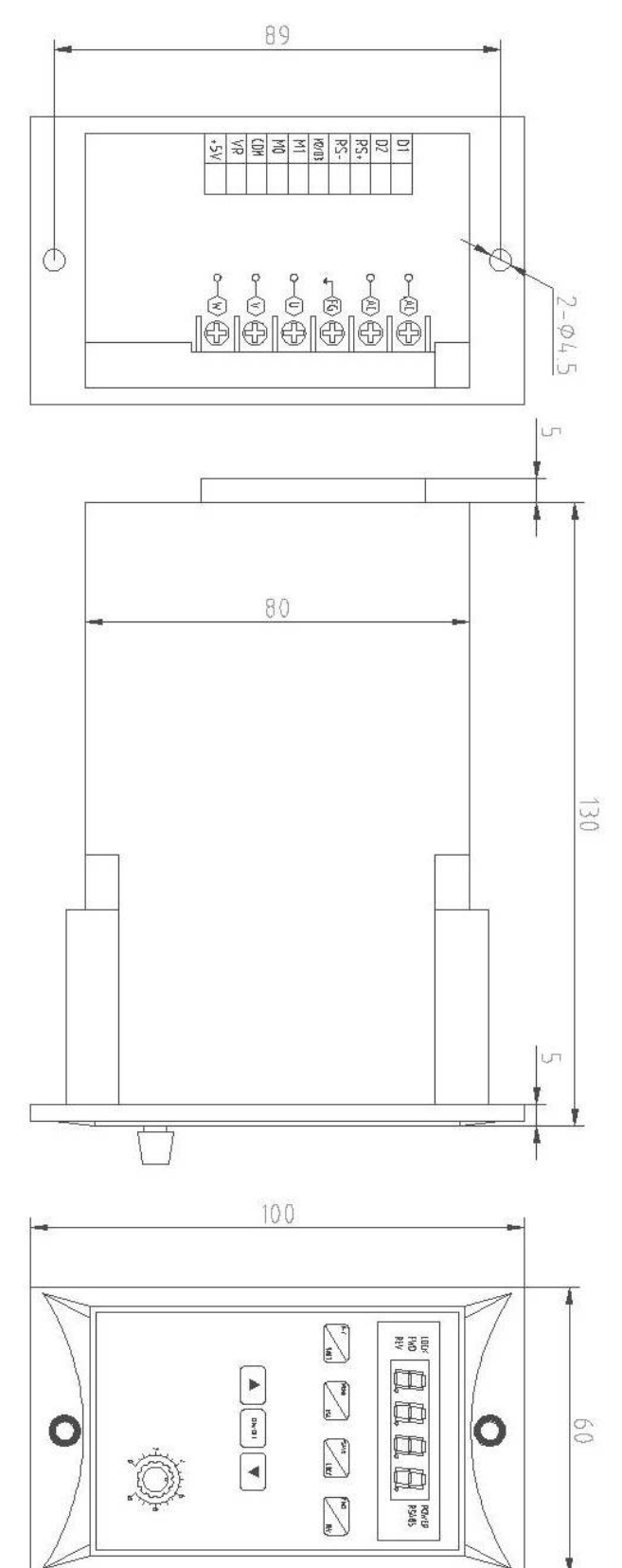

Внешний вид панели управления со всеми значимыми элементами показан на рисунке ниже.

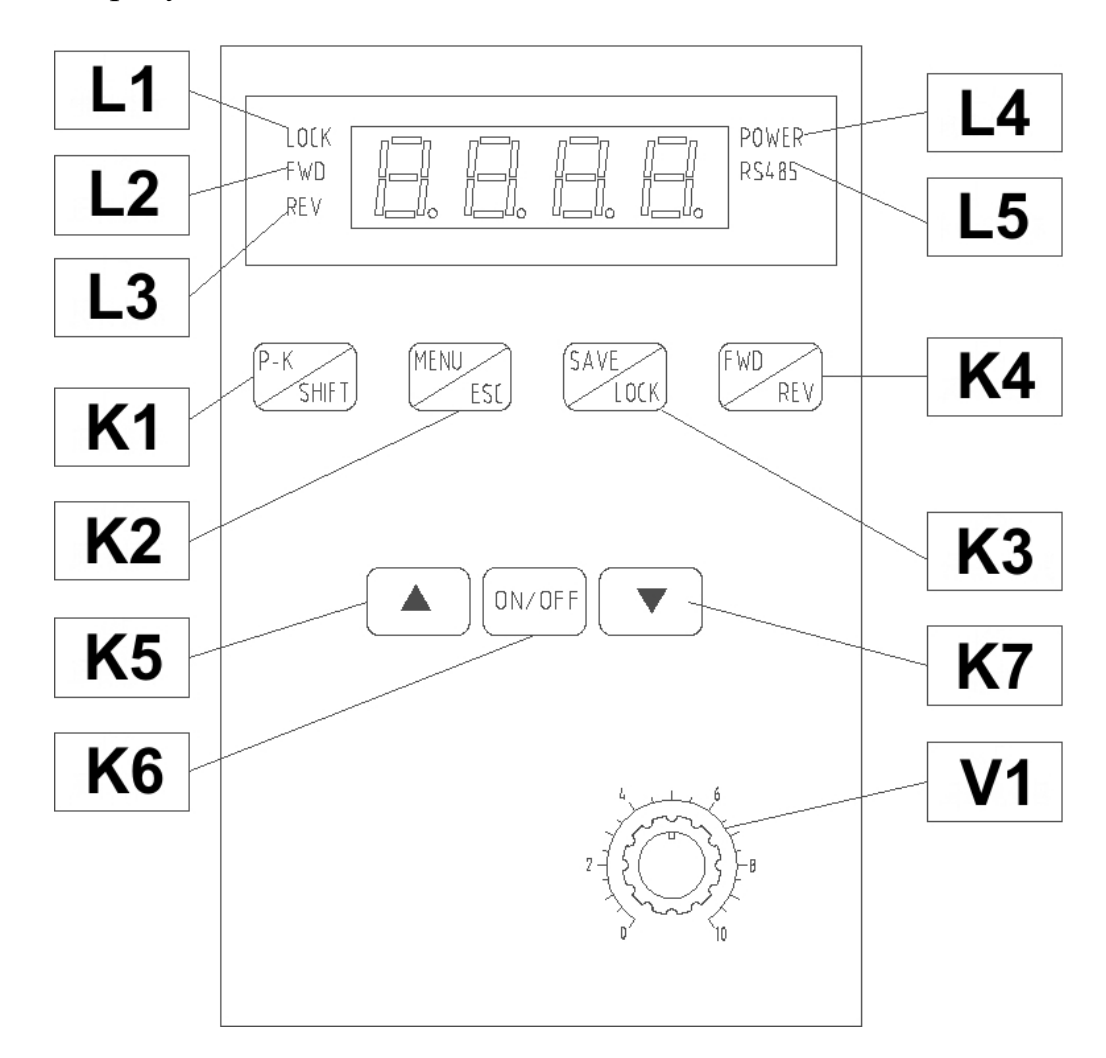

- **L1** индикатор LOCK
- **L2** индикатор FWD (ВПЕРЁД)
- **L3** индикатор REV (НАЗАД)
- **L4** индикатор POWER (ПИТАНИЕ)
- **L5** индикатор RS485
- **K1**  кнопка P-K/SHIFT (ВЫБОР/СДВИГ)
- **K2**  кнопка MENU/ESC (МЕНЮ/ВЫХОД)
- **K3**  кнопка SAVE/LOCK (ВВОД/БЛОК)
- **K4** кнопка FWD/REV (ВПЕРЁД/НАЗАД)
- **K5**, **K7** кнопки ▲ и ▼(для выбора параметров)
- **K6** кнопка ON/OFF (ПУСК/СТОП)
- **V1** встроенный потенциометр

Некоторые пояснения работы индикаторов L1-L4 и кнопок K1-K7 приведены в таблице ниже.

- **L1** Индикатор **LOCK** мигает при блокировке кнопок K1, K2 и K4
- **L2** Индикатор **FWD** горит непрерывно при совершении электродвигателем движения в прямом направлении. Индикатор **FWD** мигает при останове после движения в прямом направлении.
- **L3** Индикатор **REV** горит непрерывно при совершении электродвигателем движения в обратном направлении. Индикатор **REV** мигает при останове после движения в обратном направлении.
- **L4** Индикатор **POWER** горит непрерывно при подаче питающего напряжения на силовые клеммы ПЧ.
- **L5** Индикатор **RS485** мигает при осуществлении обмена по интерфейсу RS485.
- **K1** Кнопка **P-K/SHIFT** (ВЫБОР/СДВИГ) используется для выбора отображаемого на дисплее текущего параметра работы электродвигателя (рабочая частота, скорость и др.).
- **K2** Кнопка **MENU/ESC** (МЕНЮ/ВЫХОД) используется для входа и выхода в меню настройки параметров работы.
- **K3** Кнопка **SAVE/LOCK** (ВВОД/БЛОК) используется для сохранения значения параметра при настройке параметров работы и для блокировки/разблокировки кнопок K1, K2 и K4 панели управления. Блокировка/разблокировка осуществляется при помощи удержания кнопки K3 в течение 3-х секунд.

Блокировка кнопок K1, K2 и K4 осуществляется автоматически через три минуты после прекращения работы электродвигателя при одновременном отсутствии обмена данными по интерфейсу RS485.

- **K4** Кнопка **FWD/REV** (ВПЕРЁД/НАЗАД) используется для переключения направления вращения электродвигателя.
- **K5** Кнопки ▲ и ▼ используются для изменения значения скорости, а
- **K7** также при выборе параметра настройки.
- **K6** Кнопка **ON/OFF** (ПУСК/СТОП) используется для запуска и останова электродвигателя.

# **5. СХЕМА ПОДКЛЮЧЕНИЯ**

Подключение осуществляется согласно следующей схеме (упрощенно): [пока временно картинка, схему нарисуем]

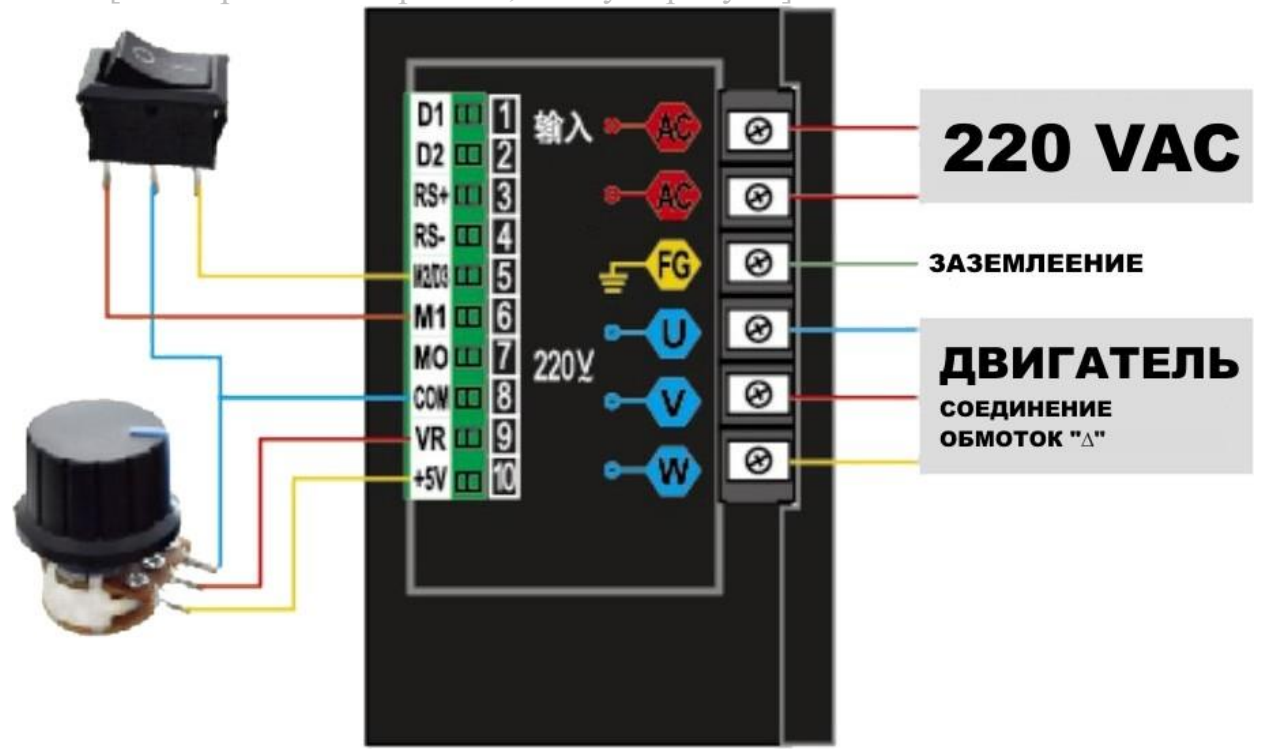

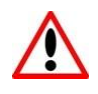

# **ВНИМАНИЕ!**

Преобразователь частоты рассчитан на работу от **однофазной** сети питающего напряжения 220 В.

ПЧ рассчитан на работу с **трехфазным** электродвигателем, соединение обмоток только «ТРЕУГОЛЬНИКОМ» - на 220 В. Не подключайте напряжение питания к клеммам U, V, W, предназначенным для электродвигателя! Это может вывести преобразователь частоты из строя.

Назначения силовых клемм ПЧ приведены в таблице ниже.

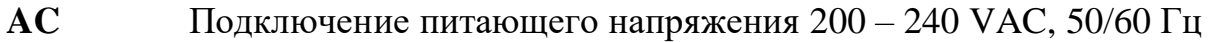

- **U, V, W** Подключение электродвигателя
- **FG** Заземление

Назначения клемм входов/выходов ПЧ приведены в таблице ниже.

- **D1** ① Дискретный вход №1 выбора предустановленной скорости
- **D2** ② Дискретный вход №2 выбора предустановленной скорости
- **RS+** ③ Вход для обмена по интерфейсу RS485 (+)
- **RS-** ④ Вход для обмена по интерфейсу RS485 (-)
- **M2/D3** ⑤ Дискретный вход «НАЗАД» **или** дискретный вход №3 для выбора предустановленной скорости
- **M1** ⑥ Дискретный вход «ВПЕРЁД»
- **M0** ⑦ Дискретный **выход** для коммутации встроенного источника питания 5 VDC, 50 мА с внешним реле, лампой индикации
- **COM** ⑧ «-» внутреннего источника питания 5 VDC и общая клемма для входных сигналов
- **VR** ⑨ Аналоговый вход для подключения внешнего аналогового сигнала по напряжению 0-5 VDC
- **+5V** ⑩ «+» внутреннего источника питания 5 VDC, 30 мА (только для резистивной внешней нагрузки)

# **6. ИНДИКАЦИЯ ТЕКУЩЕГО ПАРАМЕТРА**

Возможна индикация одного из нескольких текущих параметров работы ПЧ. Выбор варианта индикации осуществляется при помощи кнопки P-K/SHIFT (ВЫБОР/СДВИГ).

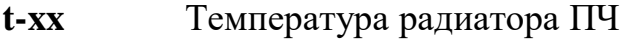

- **Cx.xx** Ток
- **xxx.x** Напряжение на входах RS+, RS-
- **xxxx** Скорость
- **Fxx.x** Частота

# **7. НАСТРОЙКА ПАРАМЕТРОВ**

Вход в меню установки параметров работы ПЧ осуществляется при помощи кнопки **MENU/ESC** (МЕНЮ/ВЫХОД). При входе меню установки параметров на дисплее загорается параметр «0.0». Выбор необходимого параметра осуществляется при помощи кнопки **P-K/SHIFT** (ВЫБОР/СДВИГ) и кнопок ▲ и ▼, переключение в режим редактирования выбранного параметра – по кнопке **ON/OFF** (ПУСК/СТОП).

Установка значения редактируемого параметра осуществляется при помощи кнопки **P-K/SHIFT** (ВЫБОР/СДВИГ) и кнопок ▲ и ▼, сохранение значения - по кнопке **ON/OFF** (ПУСК/СТОП).

По завершению редактирования всех необходимых параметров нужно нажать кнопку **SAVE/LOCK** (ВВОД/БЛОК) и, при мигающей надписи «SAVE», заново нажать **SAVE/LOCK**, подтвердив сохранение всех параметров. ПЧ вернётся в режим отображения текущего параметра.

Если при мигающей надписи «SAVE» нажать кнопку **MENU/ESC** (МЕНЮ/ВЫХОД), это отменит изменения параметров и ПЧ также вернётся в режим отображения текущего параметра

Автоматический возврат в режим отображения текущего параметра происходит через 20 сек. бездействия, из любого уровня меню установки параметров.

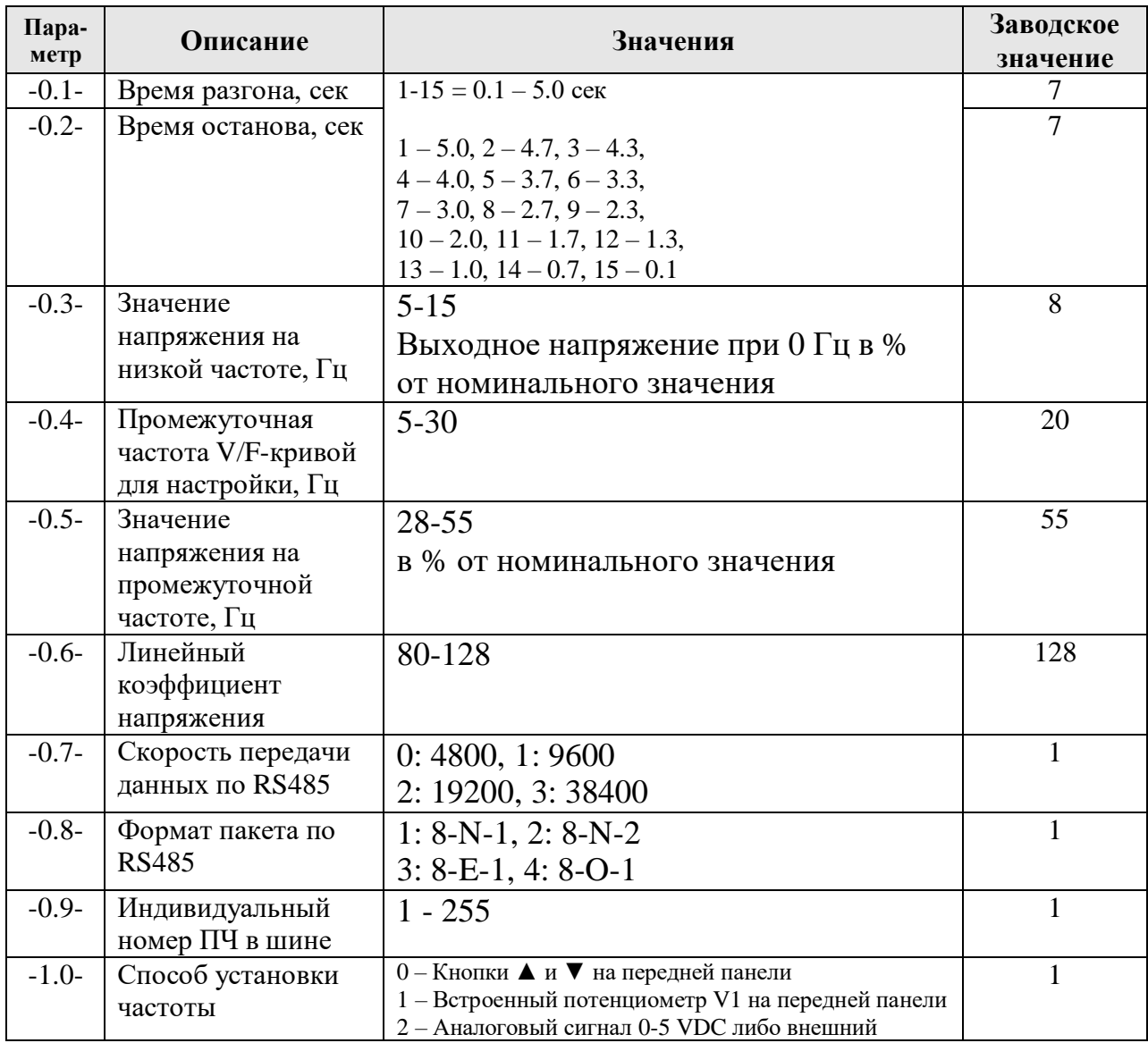

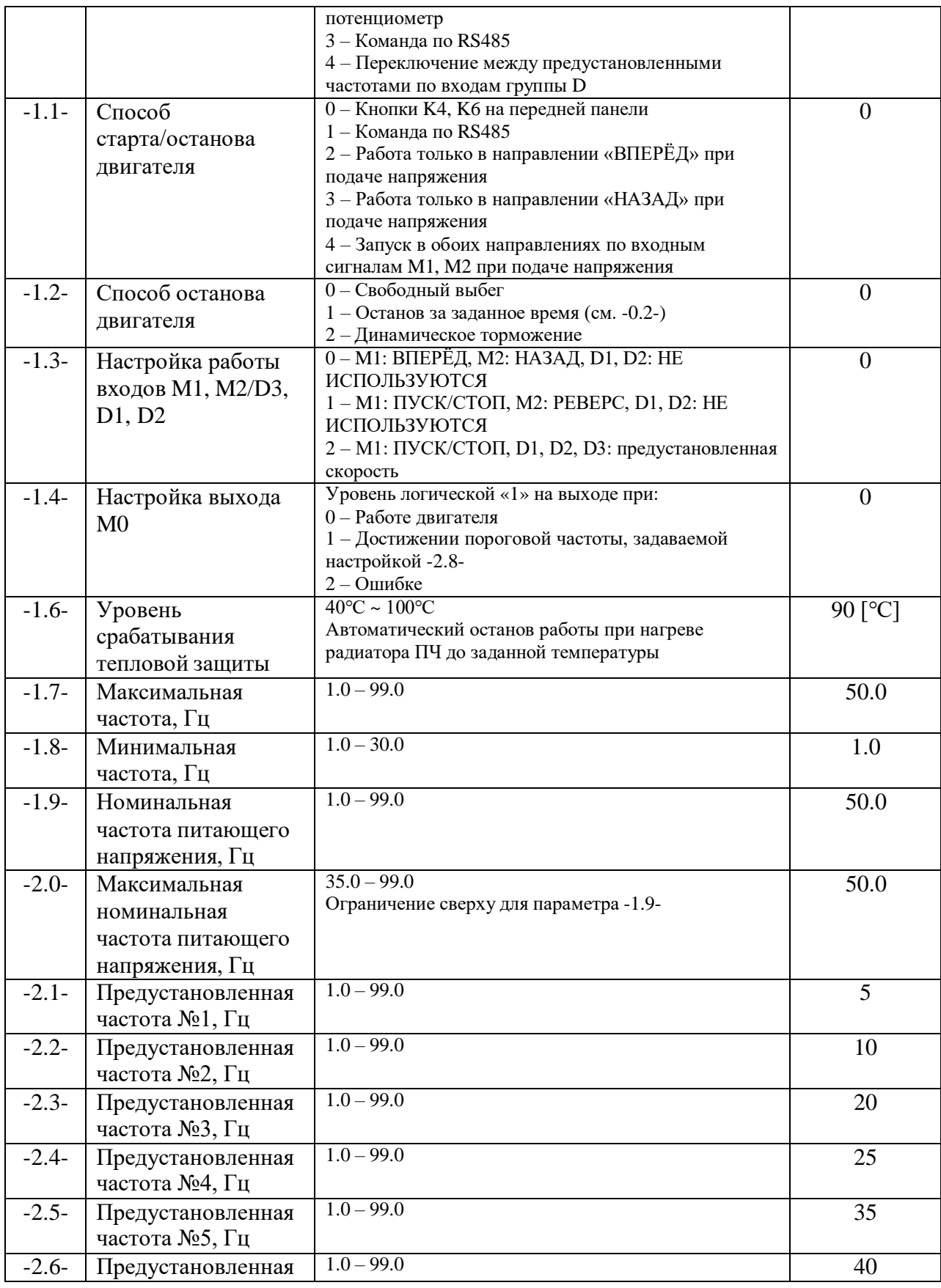

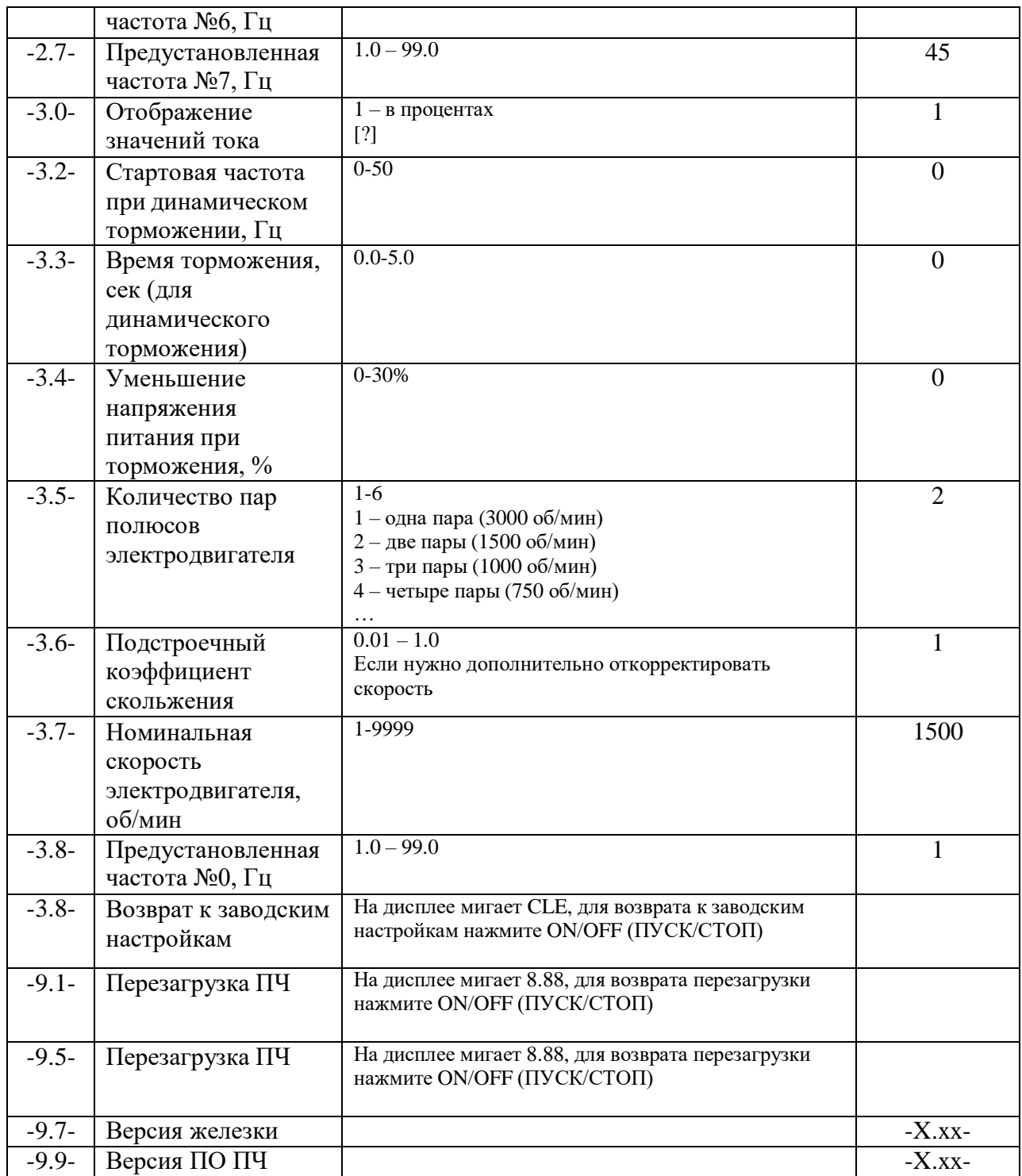

# **8. РАБОТА С ПРЕДУСТАНОВЛЕННЫМИ СКОРОСТЯМИ**

Для работы с предустановленными скоростями используются дискретные входы D1, D2 и D3. Для работы в таком режиме задайте значение

настройки -1.0-, равное 4. ПЧ устанавливает скорость электродвигателя в соответствии с значениями сигналов на трех входах группы D.

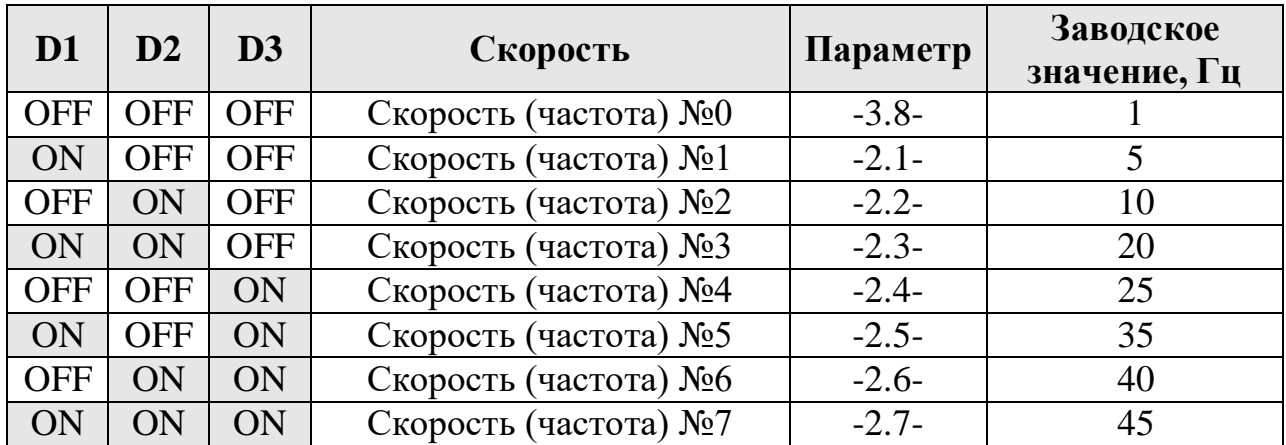

ON – высокий уровень логического сигнала OFF – низкий уровень логического сигнала

# **9. НАСТРОЙКА V/F-КРИВОЙ**

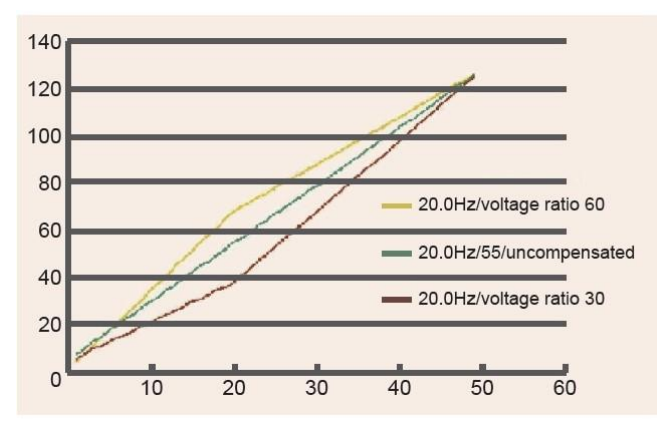

Для настройки формы V/Fкривой используются параметры - 0.3-, -0.4- и -0.5-.

Для увеличения крутящего момента на низких частотах используйте параметр -0.3- (буст).

Для изменения формы V/Fкривой установите значение промежуточной частоты в параметре -0.4- и значение напряжения на

промежуточной частоте – ПЧ пересчитает форму V/F-кривой для всего диапазона частот. На графике выше пример измененного значения коэффициента напряжения для 20 Гц.

#### **10. ТОРМОЖЕНИЕ ПОСТОЯННЫМ ТОКОМ**

Особенности настройки параметров при динамическом торможении постоянным током приведены в таблице ниже.

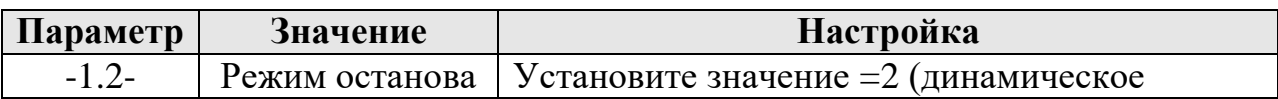

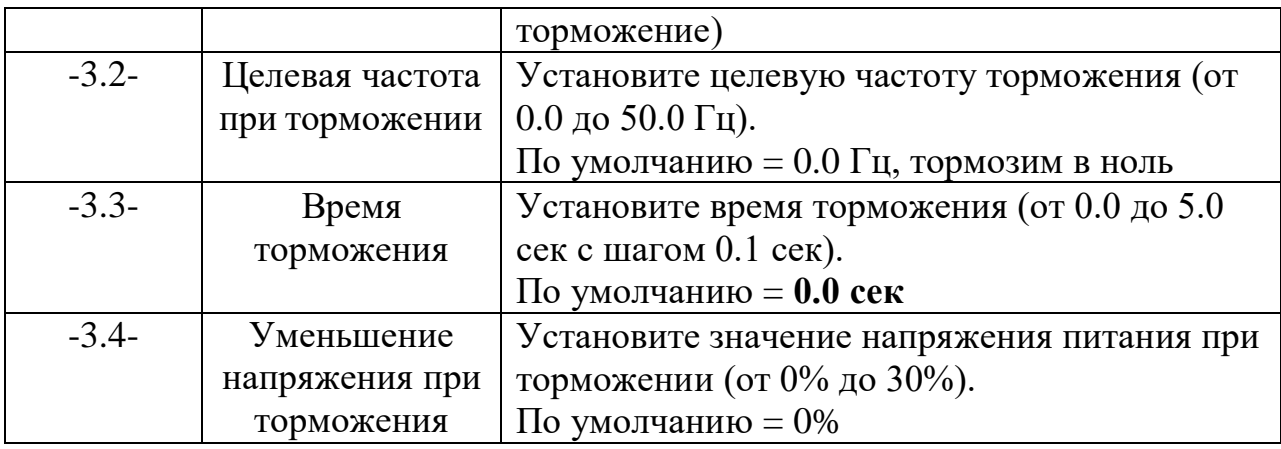

# **11. ПОРЯДОК РАБОТЫ И МЕРЫ ПРЕДОСТОРОЖНСТИ**

- Перед началом работы ознакомьтесь с настоящей инструкцией;
- При отключенном напряжении питания присоедините двигатель к клеммам **U, V, W**;
- Проверьте, что обмотки двигателя соединены «ТРЕУГОЛЬНИКОМ»;
- $\blacksquare$  Подключите ПЧ к сети переменного тока 220 В 50/60 Гц;
- Проверьте надежность подключения всех силовых контактов;
- Включите ПЧ и можно работать;

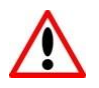

При заводских настройках ПЧ имеет ограничение по максимальной частоте (параметр -1.7-), равное 50 Гц. Для возможности увеличивать рабочую скорость нужно увеличить максимальную частоту.

 По окончании работы выключите блок управления и отключите от напряжения питания.

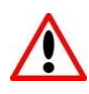

# **ВНИМАНИЕ!**

Не коммутируйте силовые клеммы, дискретные входы и выход при запитанном ПЧ. Все подключение производите при обесточенном состоянии.

Не прикасайтесь к печатным платам и компонентам ПЧ, так как есть риск вывести из строя электронные компоненты статическим электричеством.

Не измеряйте напряжение на электронных компонентах ПЧ при работе и в обесточенном состоянии.

Не используйте ПЧ в системе с общим источником питания более 600 кВт для совместной работы с другими устройствами.

Обеспечьте положение ПЧ, при котором он будет иметь достаточное охлаждение, особенно с верхней стороны ПЧ и со стороны перфораций в корпусе ПЧ напротив встроенного вентилятора охлаждения, в особенности при эксплуатации ПЧ в условиях повышенной температуры.

**Не рекомендуется** использовать изделие в запыленных, взрывоопасных или агрессивных средах.

Избегайте влияния **вибраций**, возникающих при работе электродвигателя, на ПЧ.

Не рекомендуется слишком большое разнесение в пространстве (более 3 метров) двигателя и ПЧ.

Не рекомендуется слишком близкое взаимное расположение двигателя и ПЧ, в силу нагрева корпуса асинхронного двигателя (до +80°С), который может повредить контроллер.

### **12. ВСТРОЕННЫЕ ЗАЩИТЫ И ДИАГНОСТИКА**

ПЧ оснащен защитой от пониженного и повышенного напряжения, перегрузки по току и перегрева. При обнаружении неисправности выходные силовые клеммы блокируются. При этом на экране отображается код неисправности типа E-x.x. Необходимо определить причину неисправности и принять соответствующие решения согласно рекомендациям в таблице ниже. При невозможности устранить неисправность указанным способом необходимо обратиться к поставщику для проведения диагностики ПЧ.

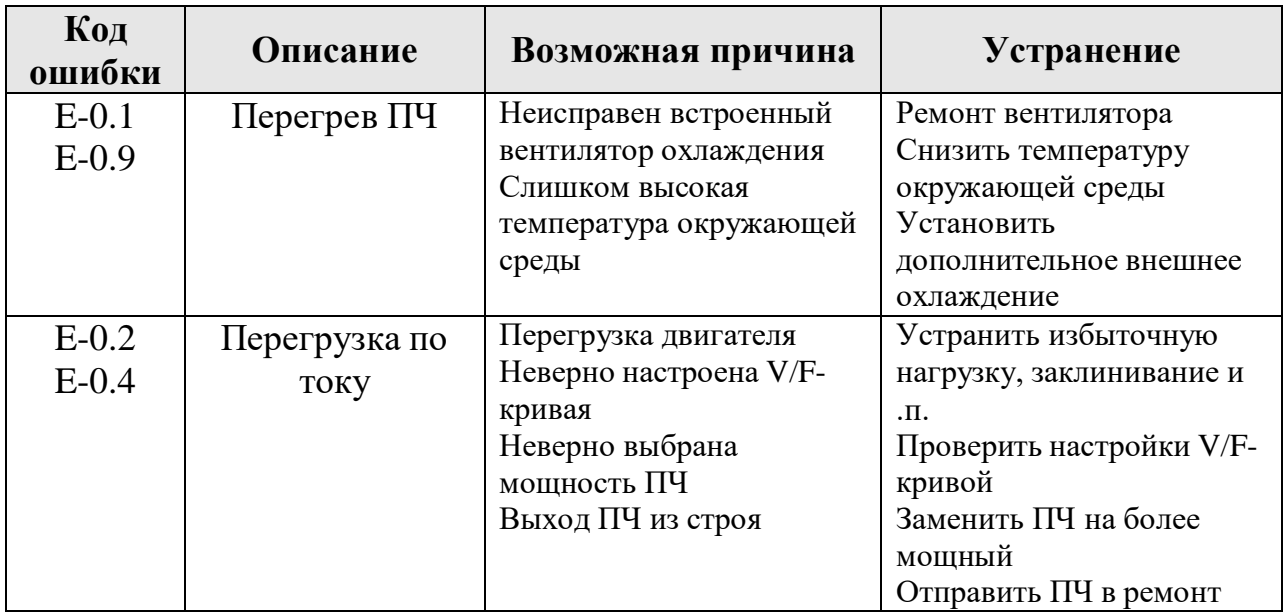

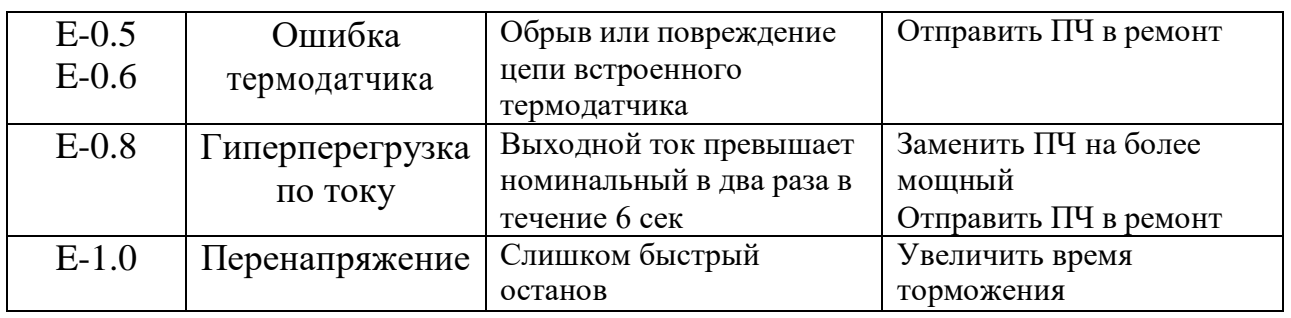

## **13. УСЛОВИЯ ЭКСПЛУАТАЦИИ**

Температура окружающей среды при эксплуатации: от -10°С до +55°С. Относительная влажность воздуха: не более 65%, без конденсата.

#### **14. КОМПЛЕКТ ПОСТАВКИ**

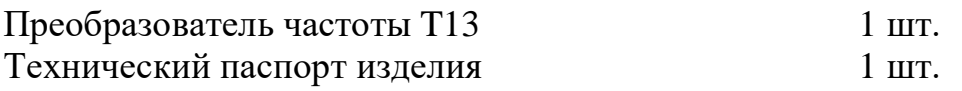

### **15. ГАРАНТИЙНЫЕ ОБЯЗАТЕЛЬСТВА**

Изготовитель: Shanghai Fuci Electrical Technology Co., Ltd. Адрес изготовителя: 219, переулок 1888, улица Юангуо, район Цзядин, Шанхай, Китай

Поставщик гарантирует сохранность технических и эксплуатационных характеристик изделия при соблюдении потребителем правил хранения, монтажа и эксплуатации. Гарантийный срок эксплуатации изделия составляет 12 месяцев и исчисляется с даты продажи. В случае выхода изделия из строя по вине изготовителя, при условии соблюдения потребителем правил хранения, монтажа и эксплуатации, поставщик в течение гарантийного срока эксплуатации обязуется безвозмездно производить ремонт или замену дефектного изделия.

**ВНИМАНИЕ!** Гарантийный ремонт или замена неработоспособного контроллера производятся только при наличии технического паспорта на контроллер с отметкой поставщика и документов, подтверждающих факт продажи.